# **Modal**

Modal dialog is an overlay that provides contextual information or requires user action without taking users away from the current screen. It retains focus until explicitly dismissed or a required action has been taken.

Here, you'll find specific direction to help you use modals to create lightweight information, complex tasks, and heavier temporary content.

## **Layout**

The current design system uses two grids: one for small screens and one for large screens. To remain consistent with grid guidelines, while also being flexible, please provide varying width options for modal dialog. Please note the examples are not pixel perfect and are for reference only.

> 7 columns modal contain side panels. Side panels can be shown on either the left or right. **7 columns 6 columns 8 columns 6 columns 6 columns 6 columns** 6 columns 6 columns 6 columns 6 columns 6 columns 6 columns 6 columns 6 columns 6 columns 6 columns 6 columns 6 columns 6 columns 6 columns 6 columns 6 columns

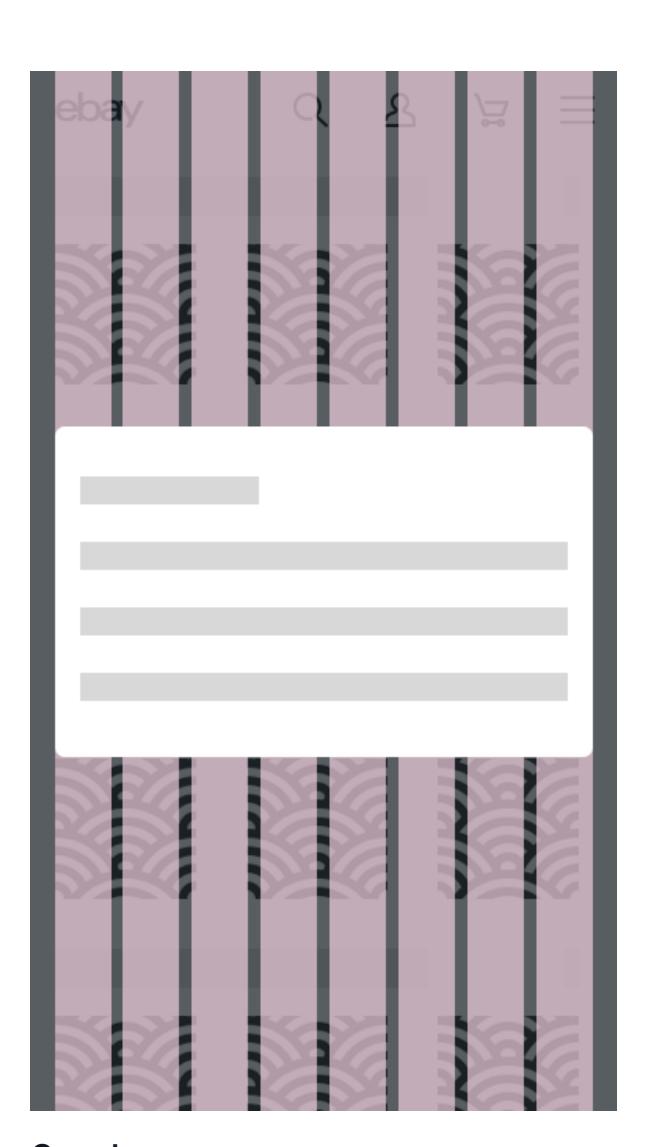

The width of modal dialog varies from 8 columns to 14 columns on large screens. Below are

examples of min and max widths.

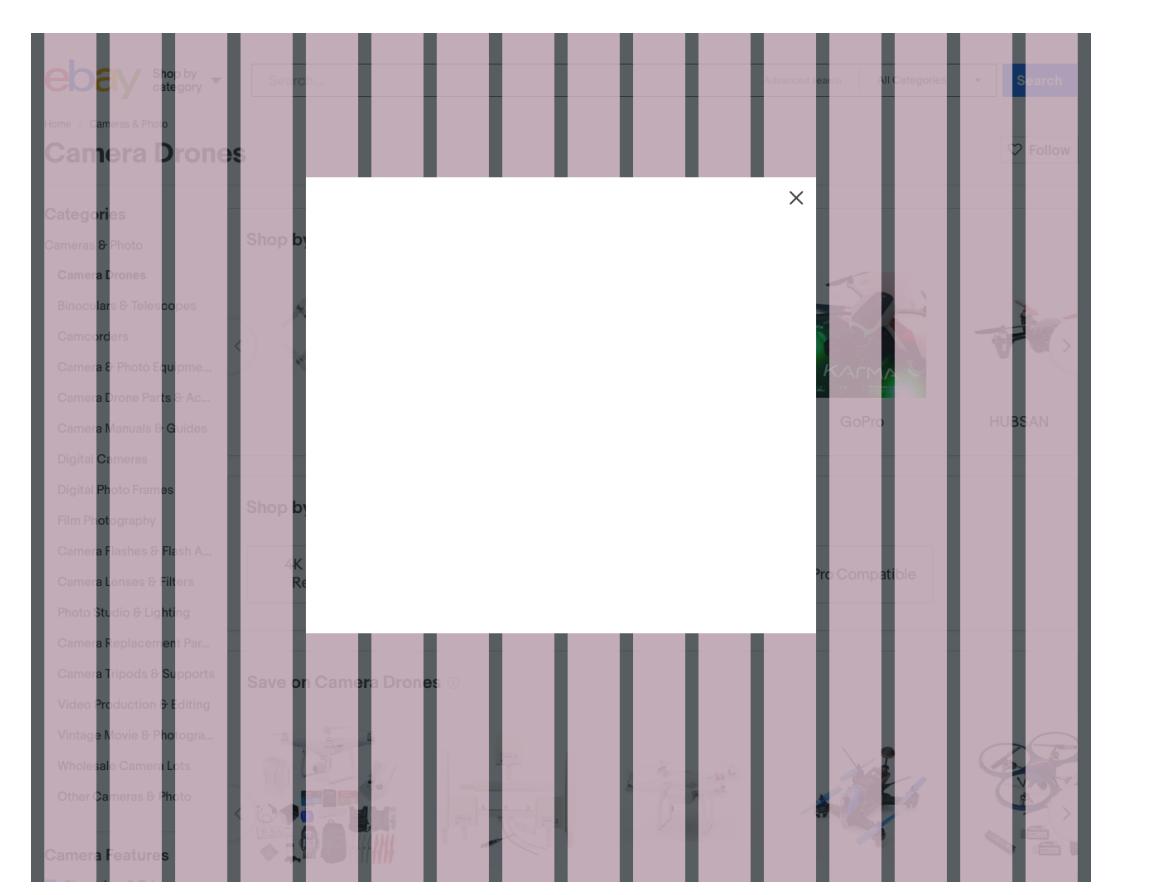

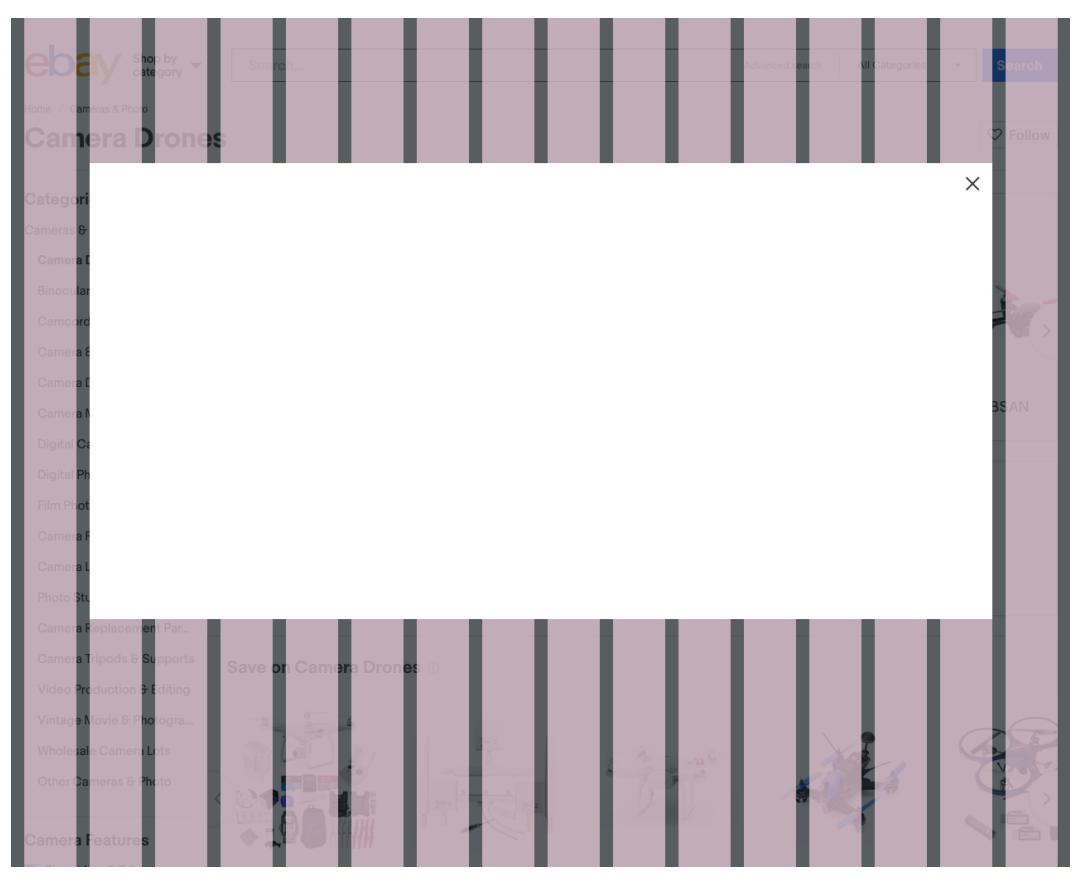

1280-Min modal width (8 columns) 1280-Max modal width (12 columns)

### **Large Screen Grid**

### **mWeb Grid**

Modals should be used sparingly on mWeb because of their pocket-sized screen. Modal dialogs for mWeb are available in four sizes.

6 columns

6 columns modal for lightweight

information like alert/confirm

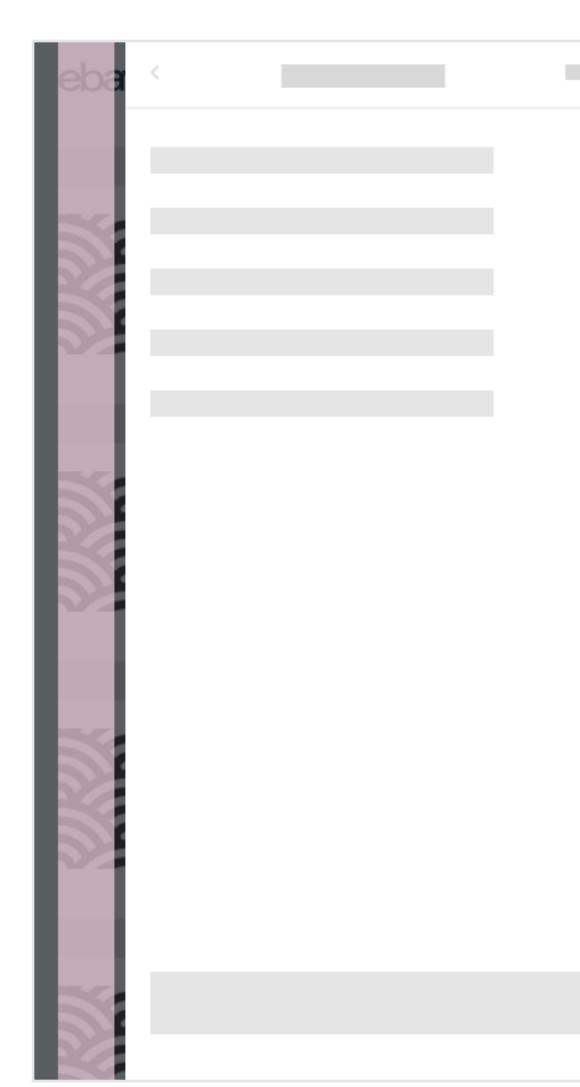

messages, etc.

8 column modal can be used to display more information or interactions.

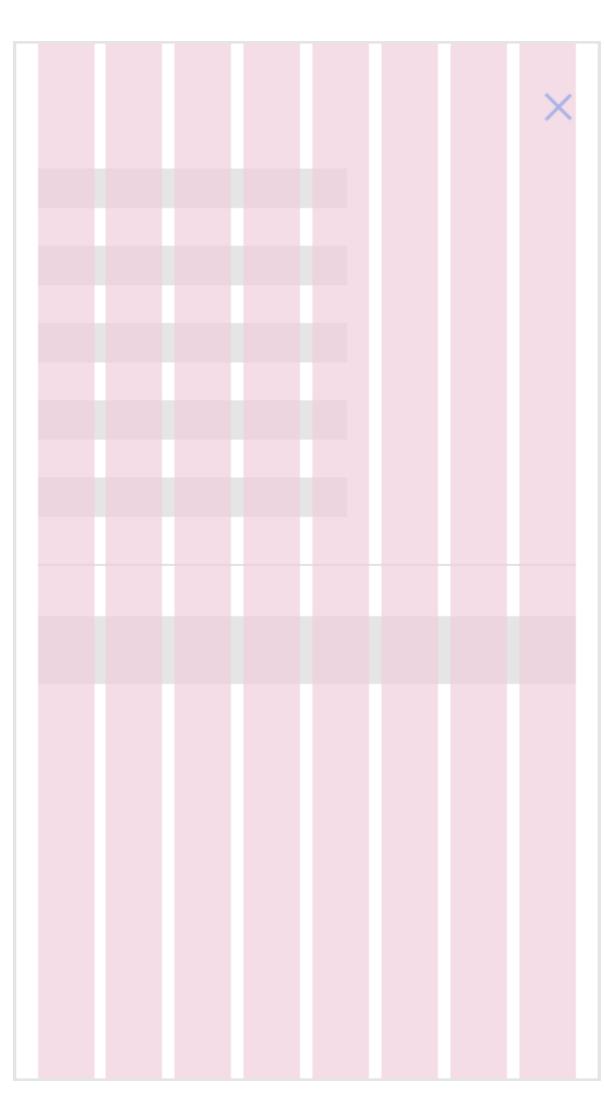

- Two buttons asking 'yes' or 'no'. Title (Question).
- 

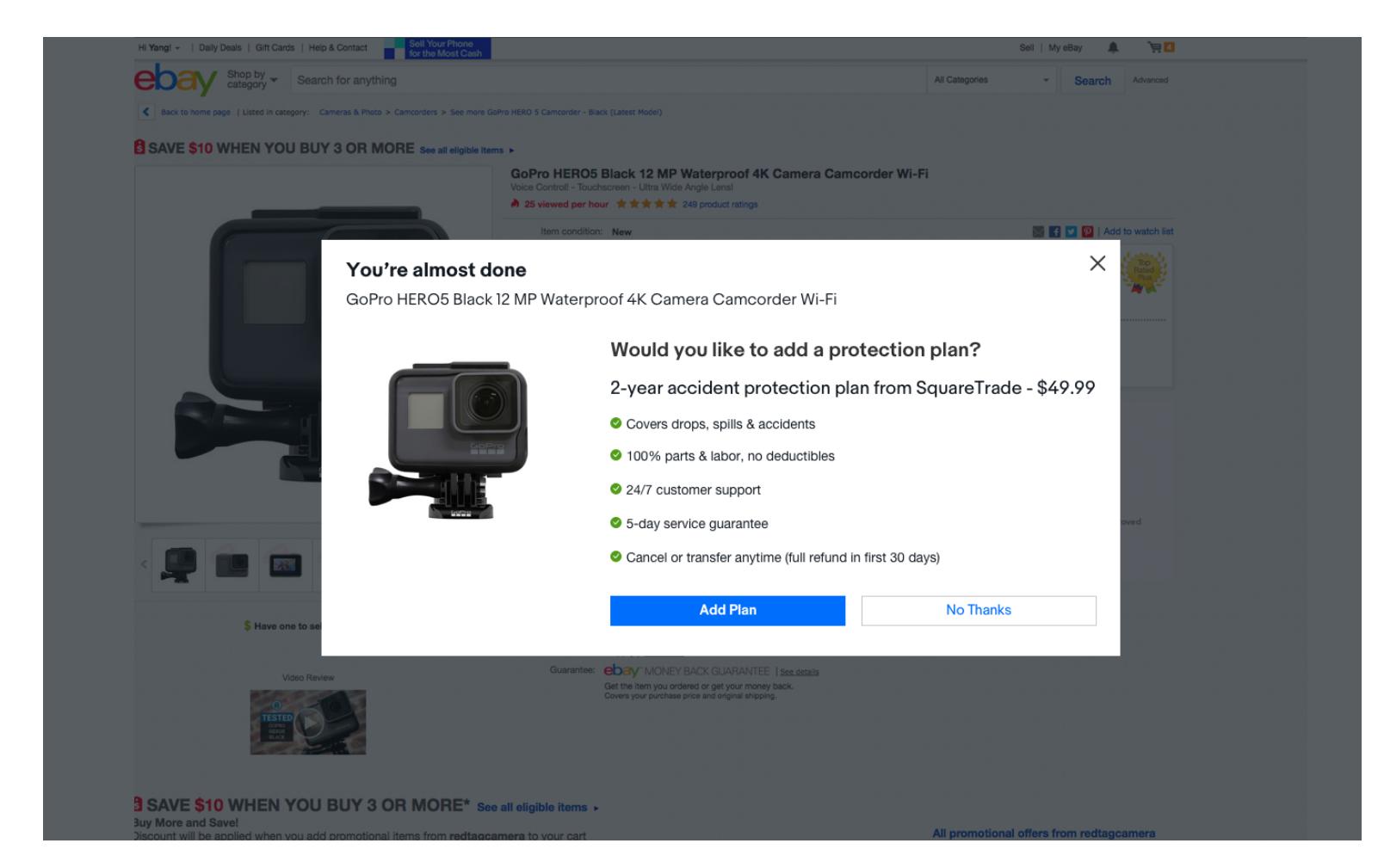

Full view is for heavy content, multi-step task and full image view. Layout-wise, it's easy for users to scroll.

Modal exit strategy explicitly informs users of immediate termination of current window. It's not attention-grabbing, but still easy to follow. Here we provide 3 exit strategies across platforms.

## **Exit**

Close button is placed in the upper right corner of the modal, and for full screen modal dialogs, place 'Close' button on the upper right of the screen.

**1. 'Close' button**

## **Modal Breakdown**

### **1** Exit

The modal box is the rectangular outline of the modal. Its width and height are decided by the content and layout. 2 **Modal box**

Content contains text appearing in places like the title, headline, and body copy. Content is also found in UI components, including buttons, navigation bars, and checkboxes.

### 3 **Content**

When opening a modal dialog, the page behind is slightly darkened to focus the user's attention. The darkness level is usually defined at a certain opacity.

### 4 **Background overlay**

Exit provides an explicit dismiss action. Users are also able to click outside of the modal dialog to abandon current task.

## **Modal Types**

### **Question modals**

Use question modals when asking users to answer a single question, confirm a command, or select a task.

### **Common UI components:**

**Information modals**

Use informational modals to display information by request, show alerts, present feedback or offer progress during the operation.

- **Common UI components:**
	- One button to acknowledge the action.
	- Icons to show progress, alerts or
	- important information. • Text link to the more detailed

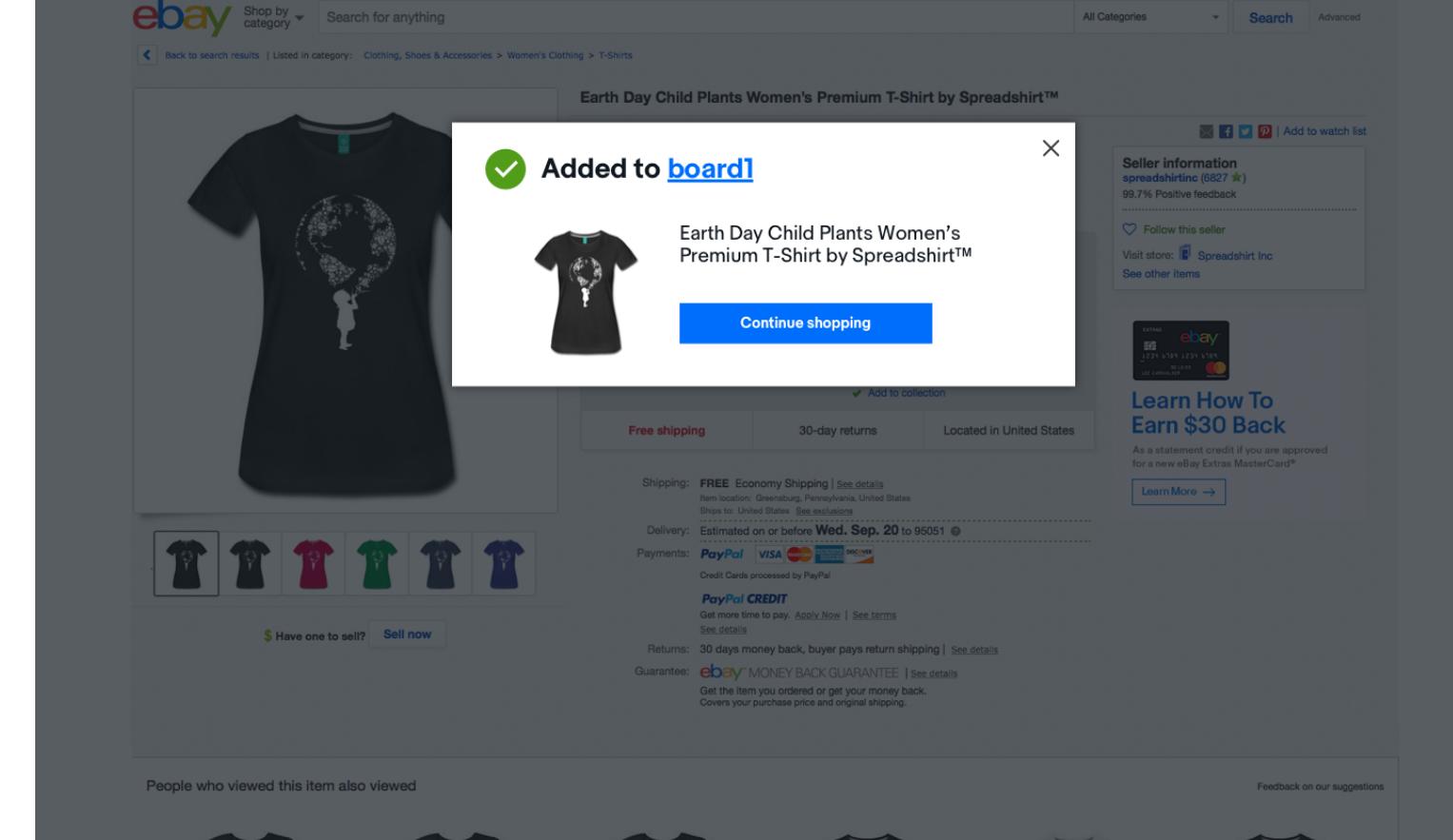

### **Function modals**

Use functional modals when CTAs are needed or complex tasks for users to complete.

Keyboard users can also press the ESC key to close the modal. For more details refer to <u>eBay</u> mind patterns.

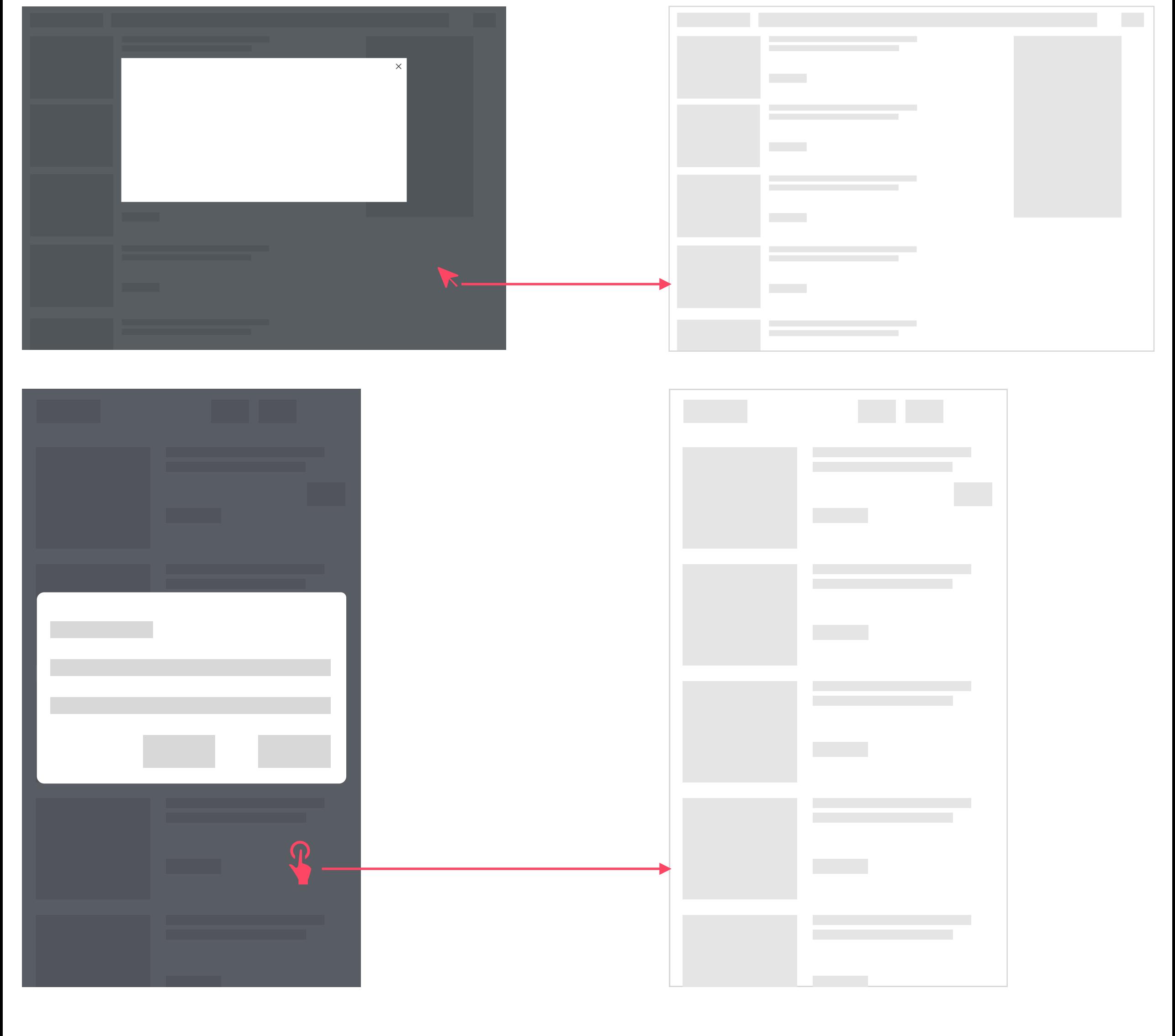

### **Common UI components:** • Text input/search bar.

- Additional flyout/expand the window.
- More than two text links/ CTAs. • Checkbox/carousel/multi-tabs/
- dropdowns.

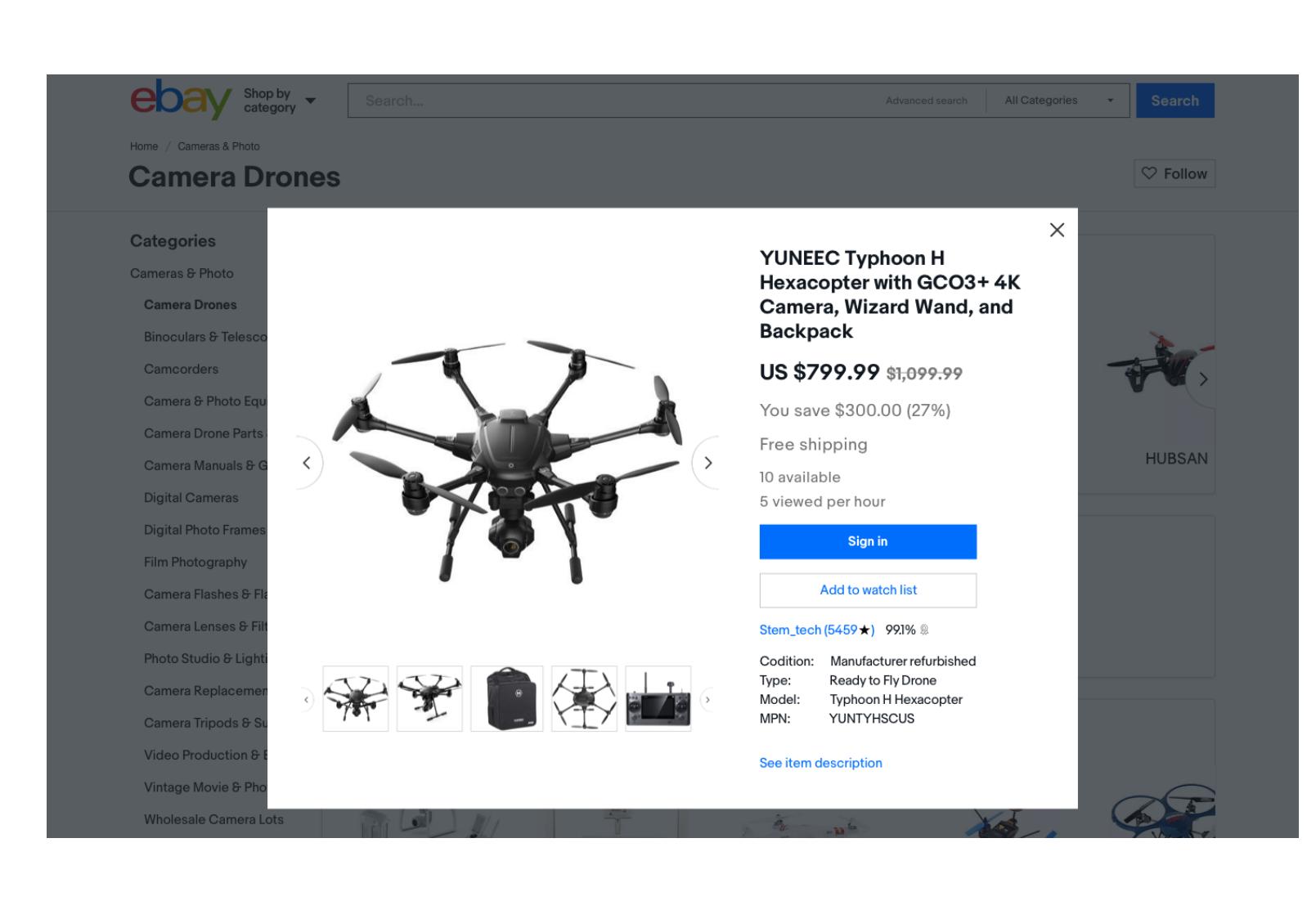

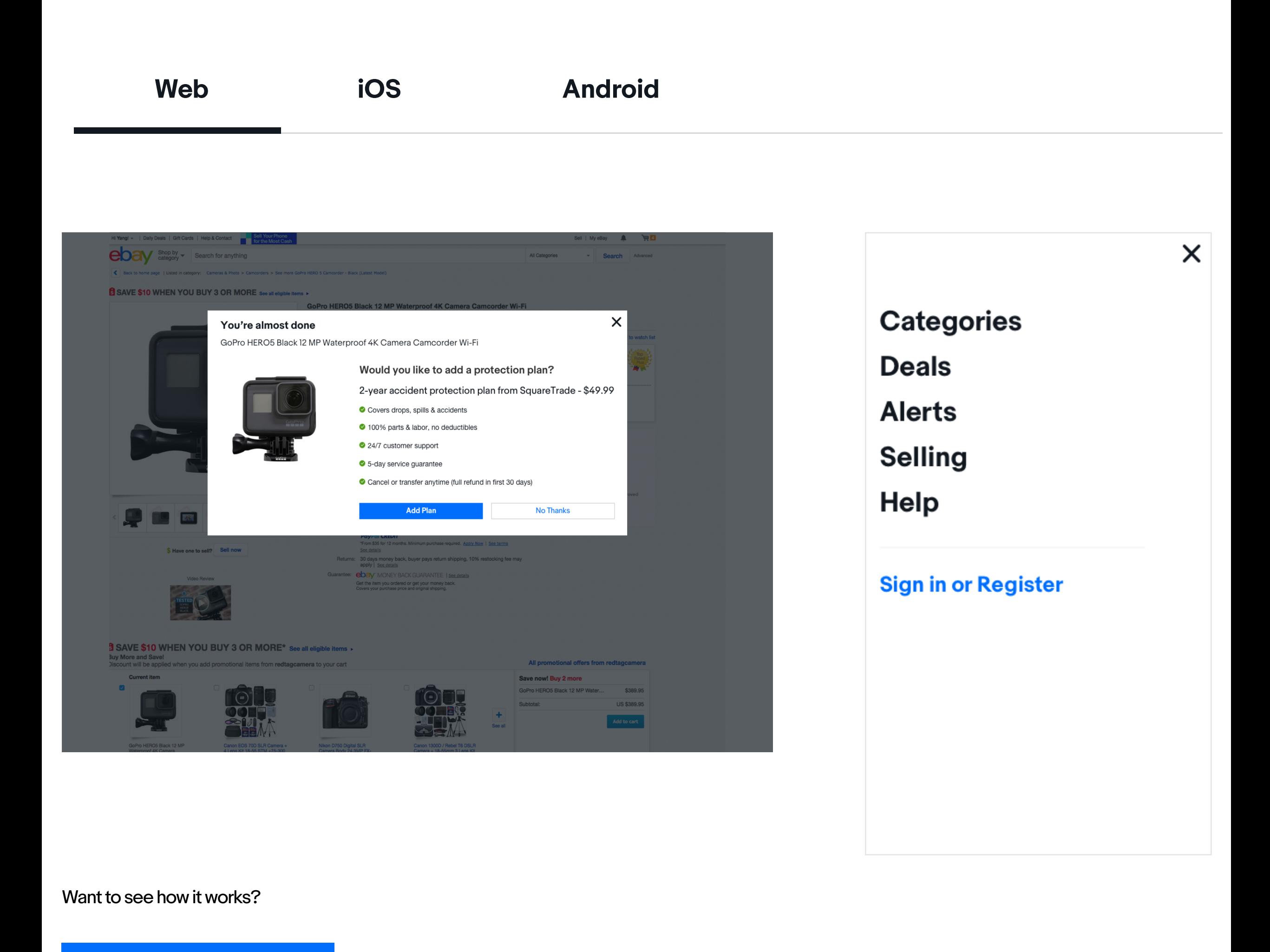

The background color needs to be transparent enough to view UI changes on the base layer, but dark enough to focus user's attention on the modal box.

Using **G206 - Grey (#111820) at 70% opacity** as the overlay.

## **Overlay**

## **Disclaimer**

Disclaimer is the statement intended to specify or deny rights or responsibilities, for disclaimer in a modal dialog, place a flyout to show the disclaimer information on a modal.

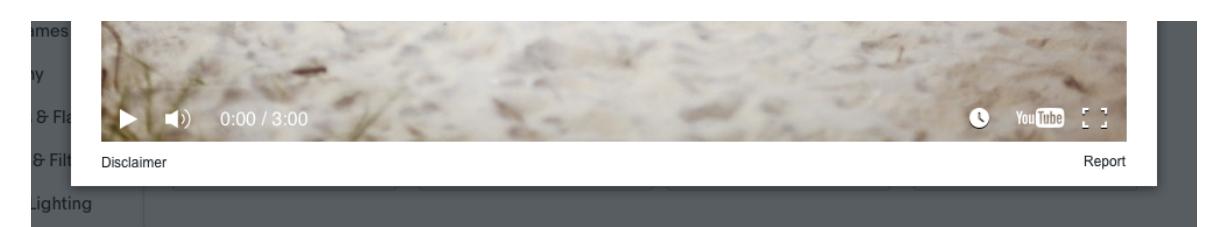

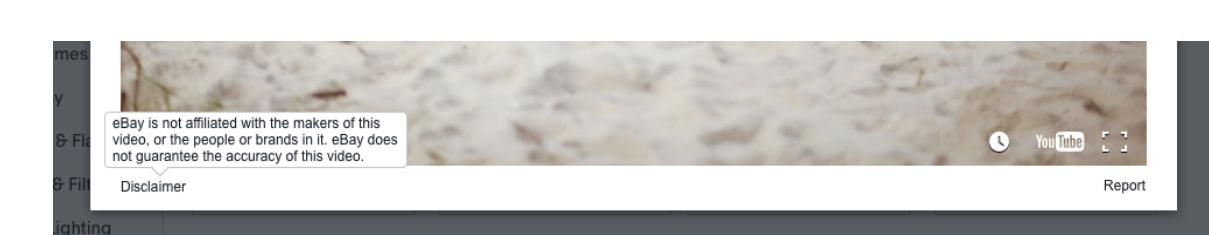

Use hover and pressed states on desktop to provide users with important visual confirmation

of their interactions.

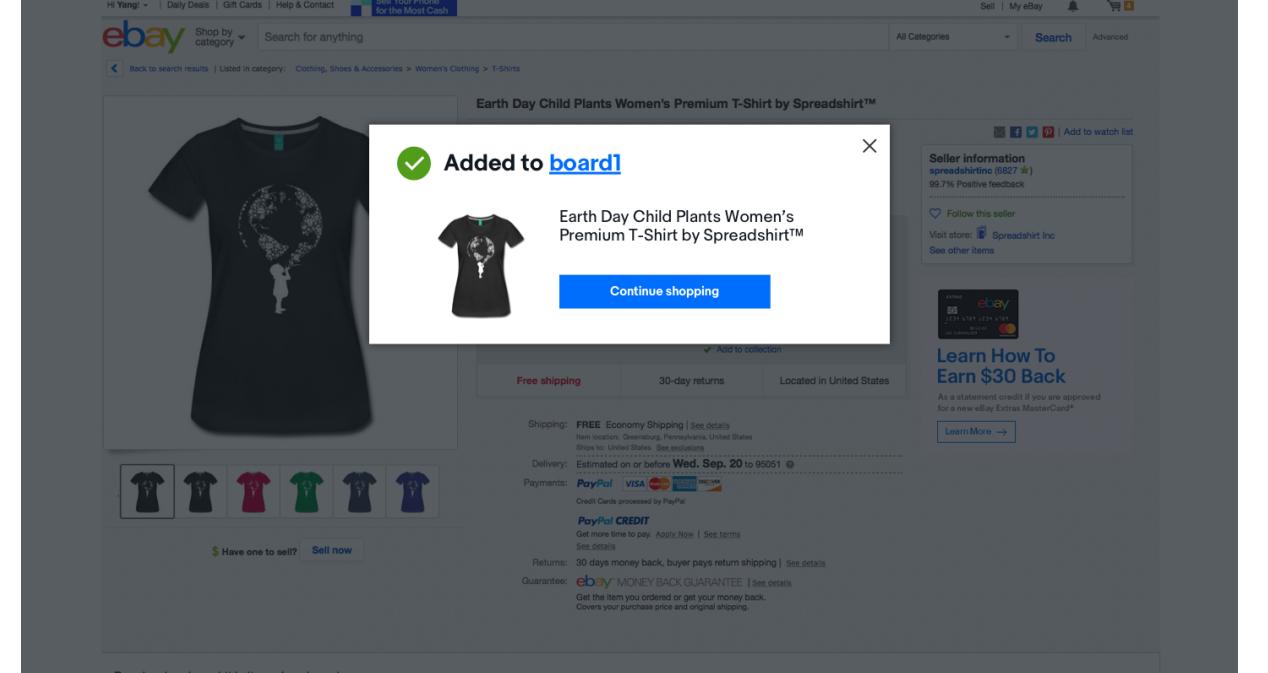

**Categories Deals Alerts Selling Help** 

 $\times$ 

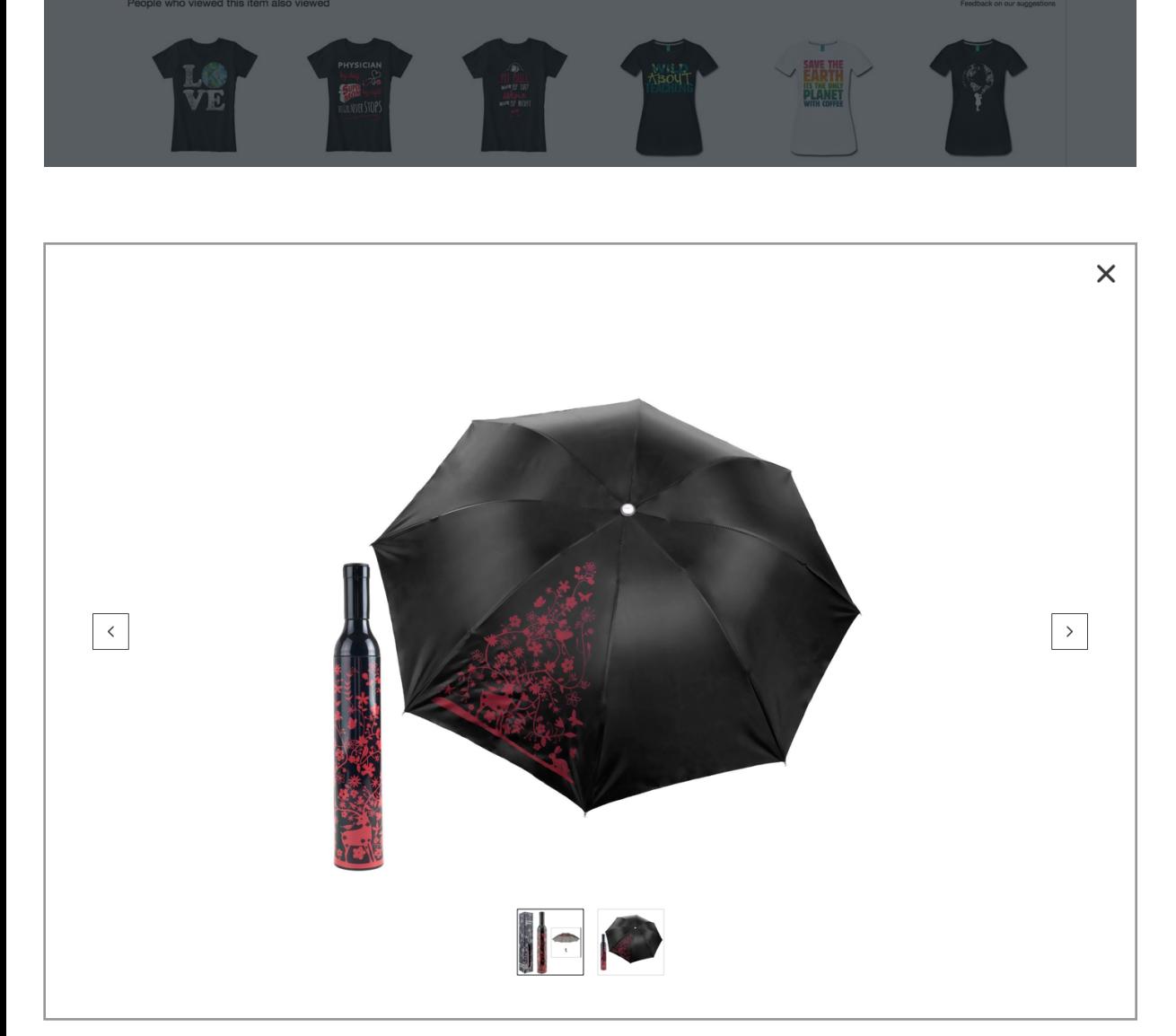

**Sign in or Register** 

## **States**

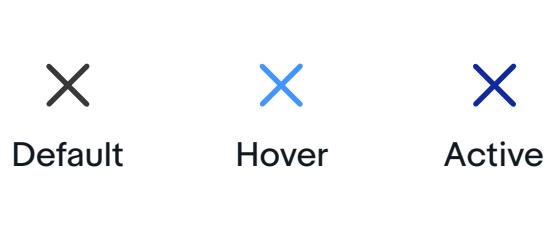

**In Context Usage**

## **2. Exit on mWeb — Explicit context**

Upper right placement of 'close' button increases the likelihood of making mistakes on mWeb as users generally hold their phone one-handed, using the thumb as the primary navigation tool.

Alternatively, a button with texts like 'cancel' or 'dismiss' is more effective when user is abandoning a task.

**In Context Usage**

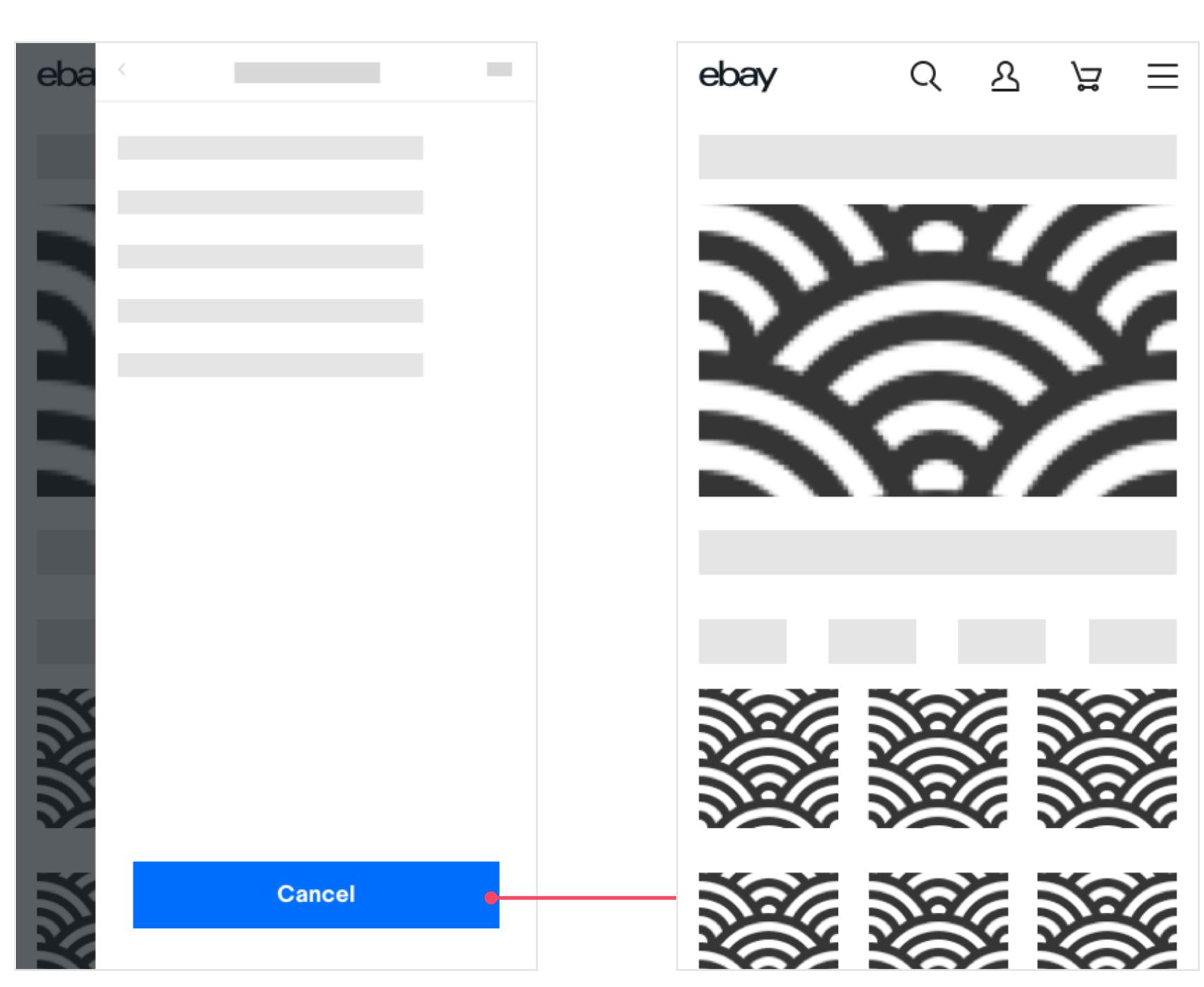

## **3. Exit from the background**

## **Embed YouTube videos**

Position is the location of modal box, exit and provides context of what the modal entails. The 'close' button should be relative to the box. Padding is used to define the max context area by generating space around it.

**1** Vertical location

## **Position**

The top edge of modal is set at 15% position to the top of the viewport. To make it more convenient to design in Sketch, 15% position can be rounded to the nearest integral number.

**2** Horizontal location

Modals are always placed horizontally and centered of the viewport.

**4** Modal context

**3** Exit

The 'close' button is always placed in the upper right corner and overlaps with the upper right vortex of modals. There is maximum area for modal content, the max area has same padding for its four sides: padding-top: 16px; padding-right: 16px; padding-bottom: 16px; padding-left: 16px;

Please note: content can't overlap with the 'close' button

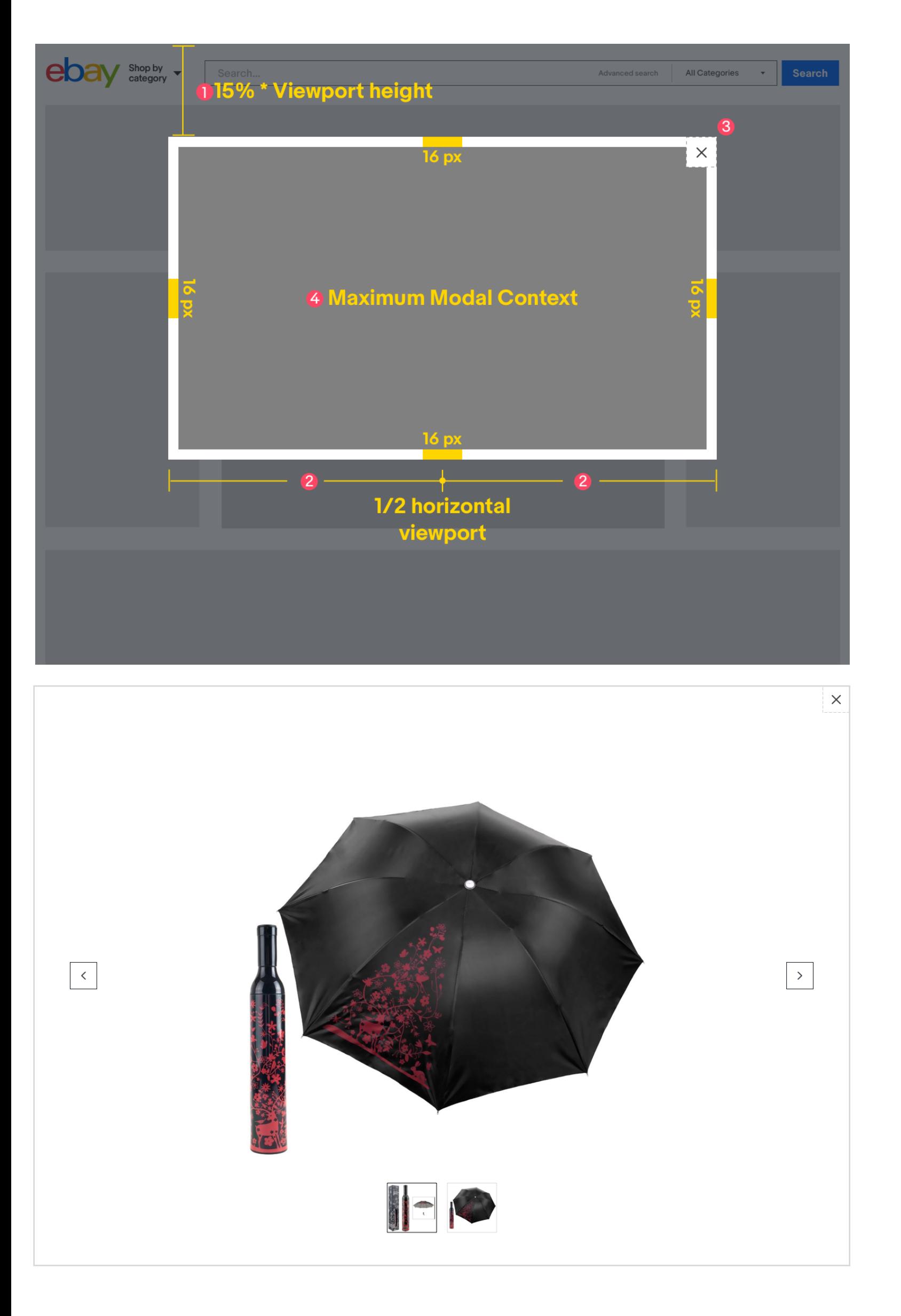

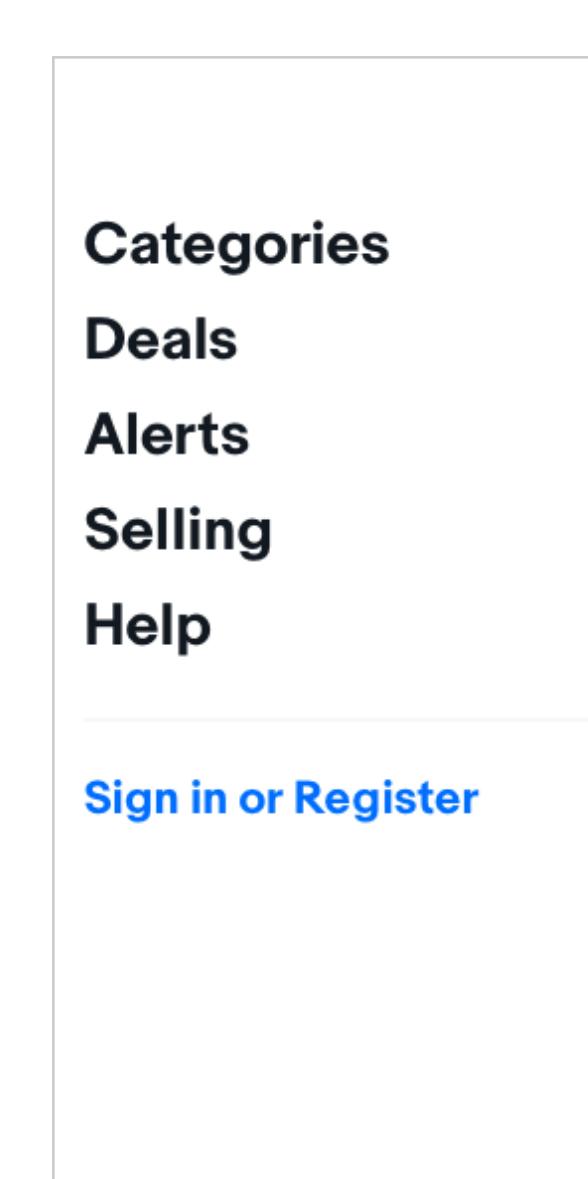

 $\times$ 

Embedded videos cannot overlap with the 'close' button. There should be enough space for the button and its tap area.

## **Outside scroller & flex height**

For longer content, modal content will scroll until it reaches bottom 15% area. The scroller is independent of the modal and stays to rightmost side of the overlay.

**In this case, any CTAs or important information should not be placed at the bottom of the viewport.**

Content dictates modal height. If the content height increases or is set to more than screen height, the modal content will scroll. Please reference the two scrolling options below.

## **Scrolling & dynamic heights**

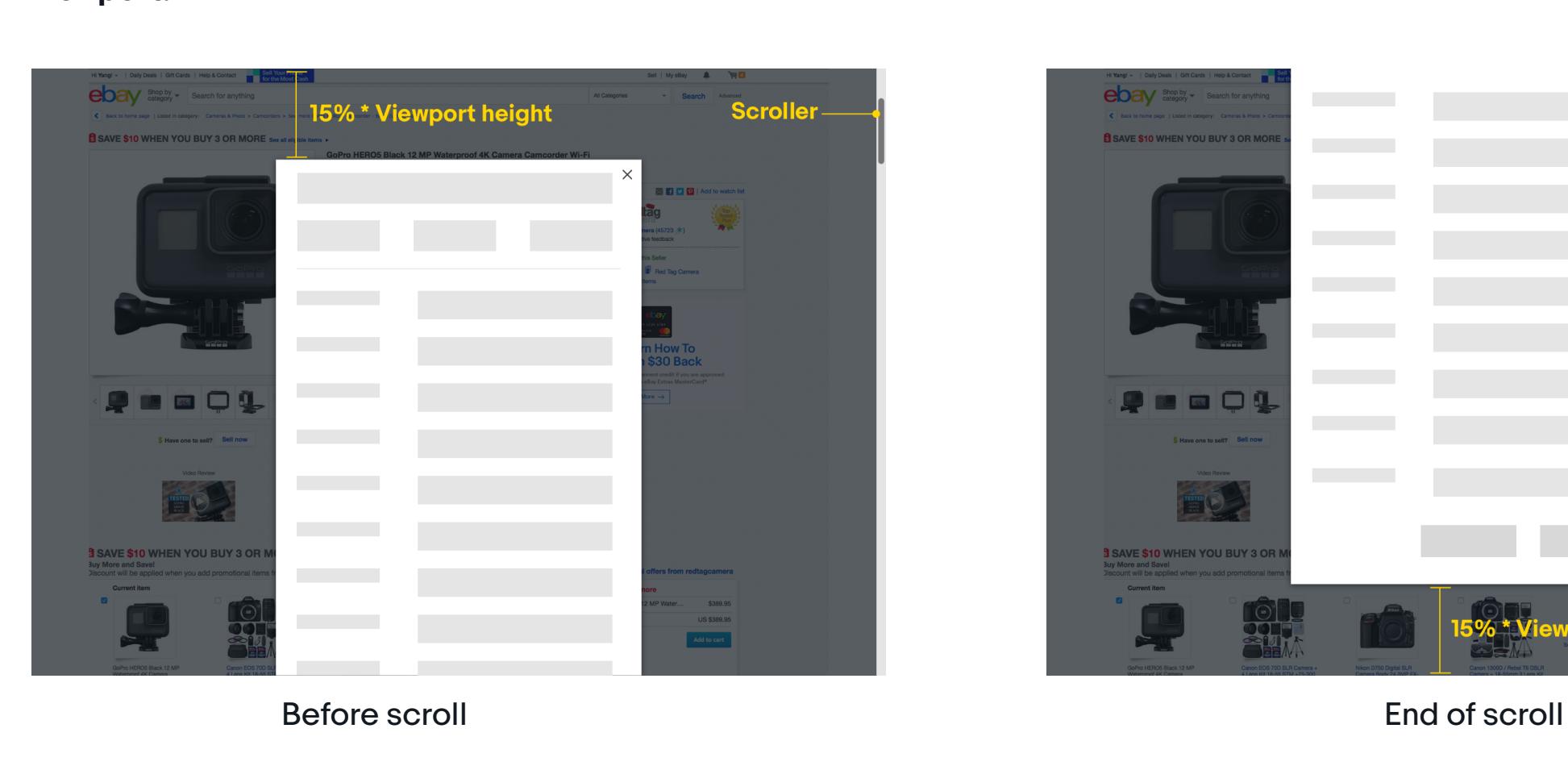

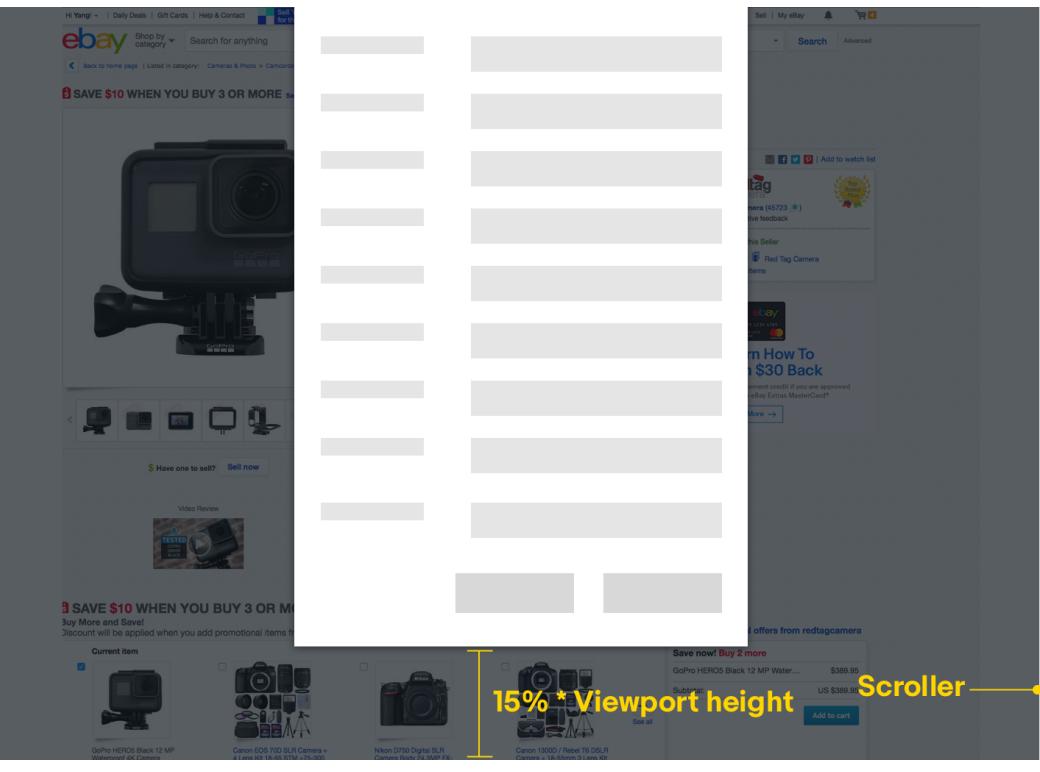

## **Inside scroller & fixed height**

If the content height is more than the screen height and CTAs are positioned at the bottom, the height of modal dialog is fixed at 70% of the viewport height. The scroller will be inside the modal box.

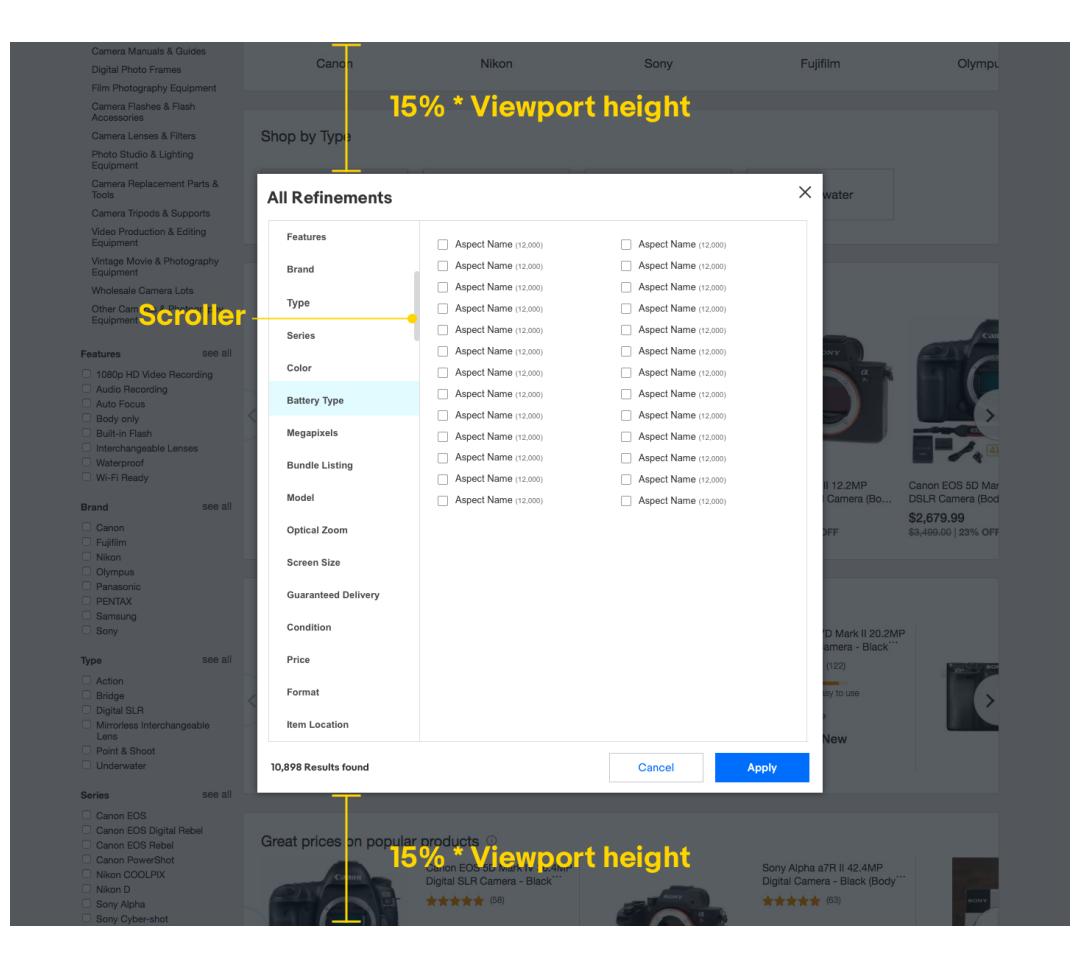

By default, users can click the area outside of the modal dialog to dismiss them.

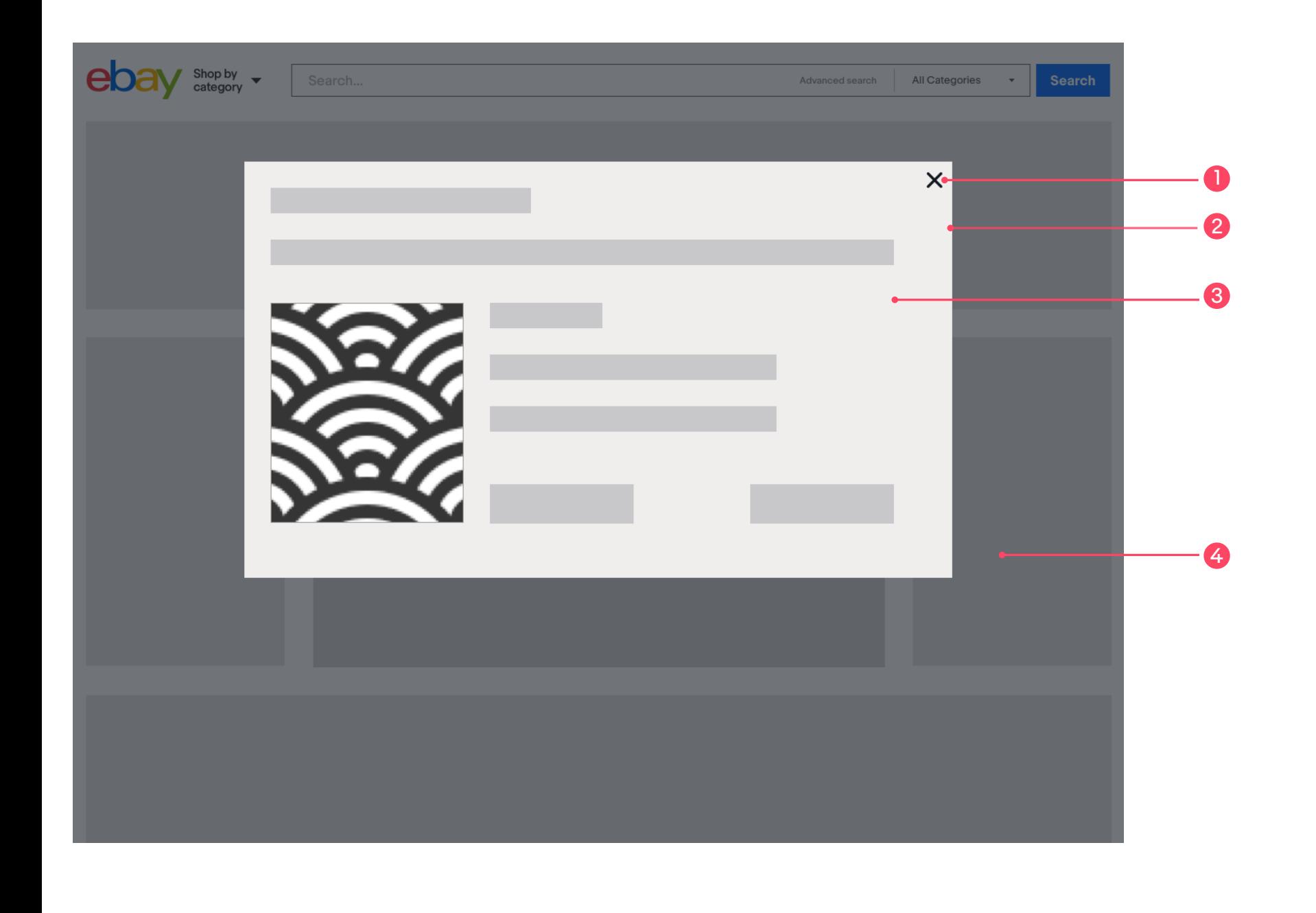

**Open modal**